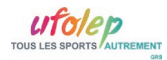

## **CNS-WEBSERVICE - AIDE POUR ASSO GRS**

A l'aide de votre navigateur préféré, ouvrez le site : htp://www.cns-[webservice.org/](http://www.cns-webservice.org/)

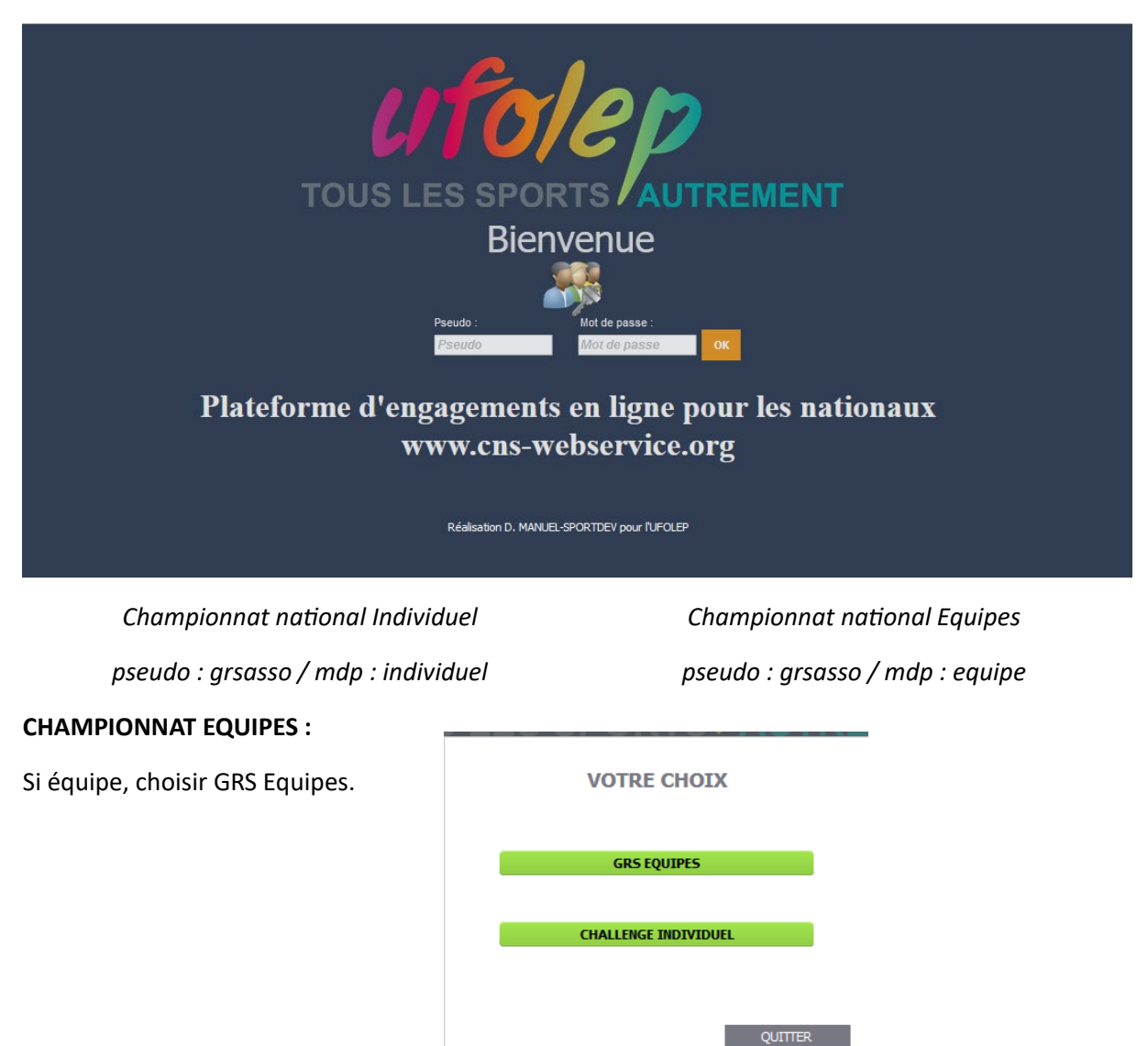

Je rentre mon no d'asso Ufolep, il est indiqué sur toutes les licences de mon club et je clique sur GO.

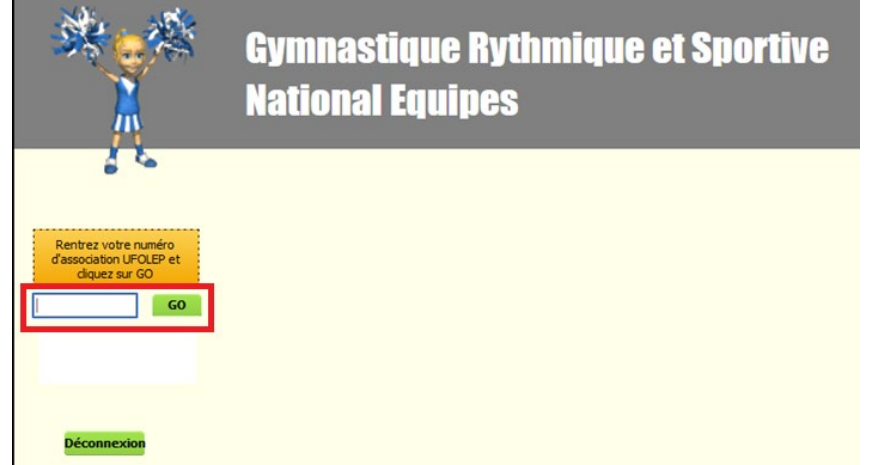

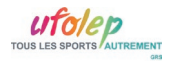

Je découvre la liste des équipes sélectionnées :

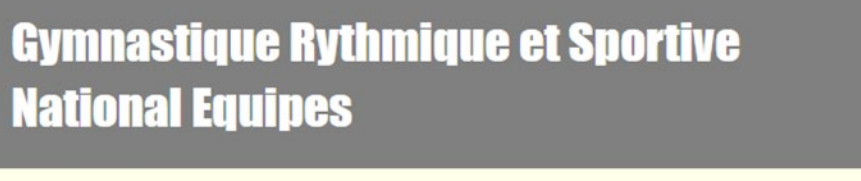

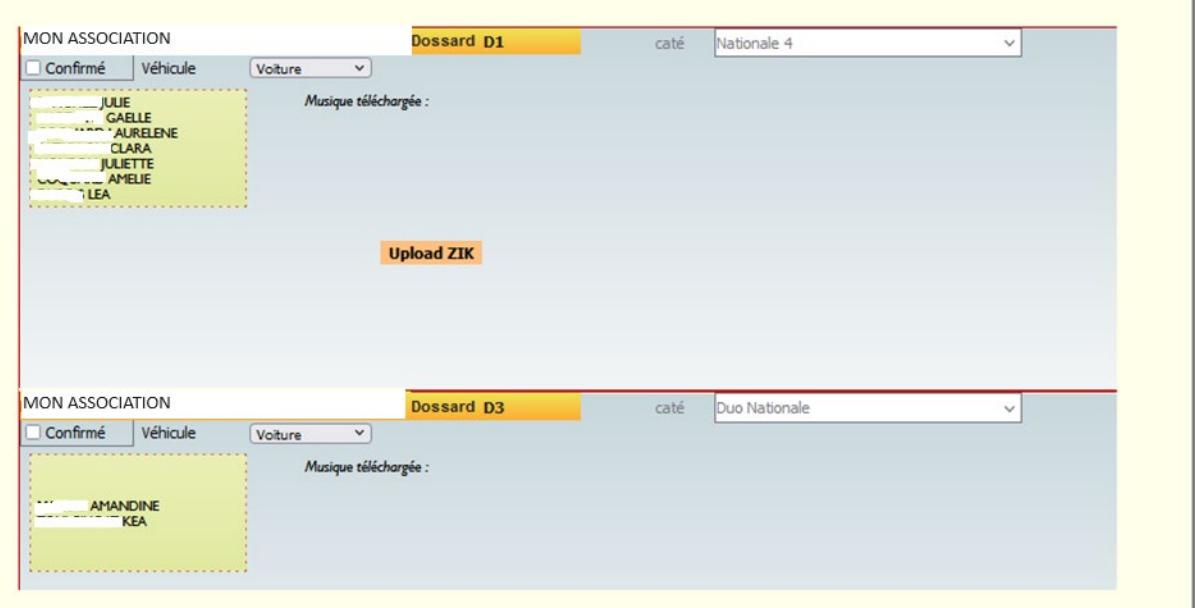

## A FAIRE :

- $\Rightarrow$  Je vérifie la présence de toutes mes équipes.
- $\Rightarrow$  Je vérifie la composition de mes équipes (présence de tou.te.sgymnastes)

*En cas de pb, je contacte le.la correspondante technique régionale en lui expliquant le pb et mes coordonnées. Il.Elle se chargera de faire remonter l'information à la CNS GRS ! Vous serez alors contacté directement par la CNS.*

- $\Rightarrow$  Je coche Confirmé, si l'engagement au championnat est confirmé. En cas de forfait, je laisse la case décochée et je consulte la circulaire d'organisation pour connaître la procédure à suivre en cas de forfait.
- $\Rightarrow$  J'indique le véhicule utilisé.
- $\Rightarrow$  En cas de musique libre, je clique sur le bouton Upload Zik. Merci de ne pas télécharger les musiques imposées.

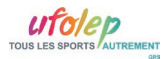

## **Téléchargement des musiques libres :**

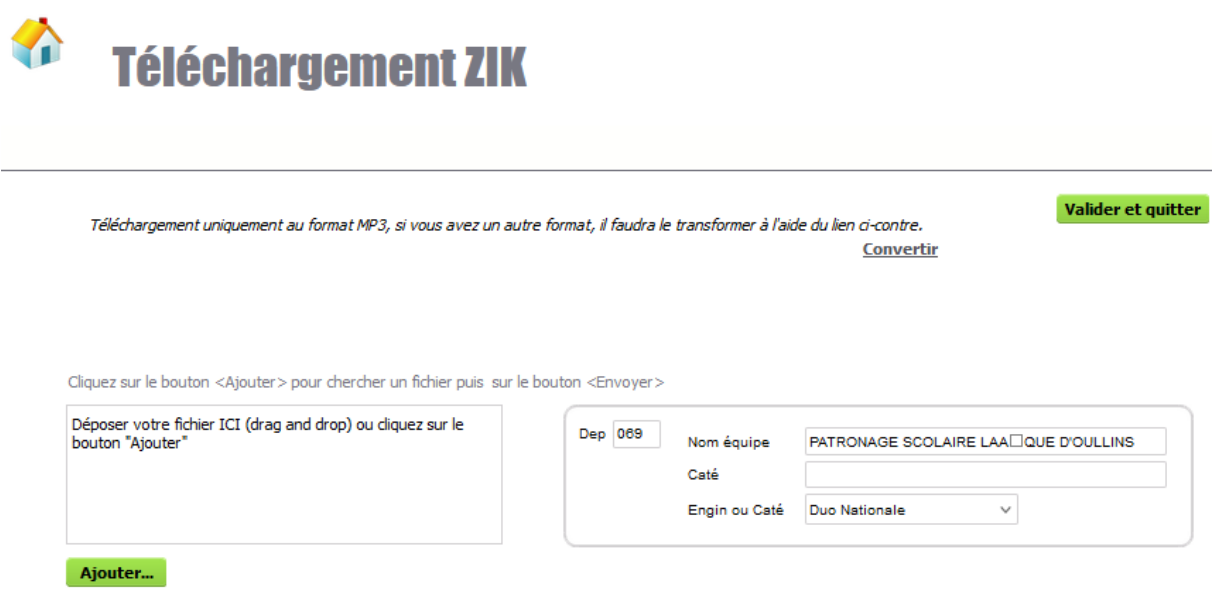

Les musiques sont à télécharger en MP3.

J'ajoute ma musique libre dans le cadre de gauche et je clique sur Valider et quiter.

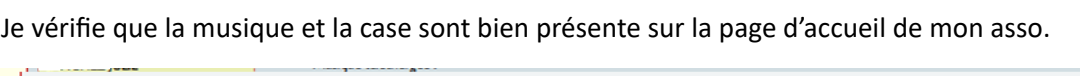

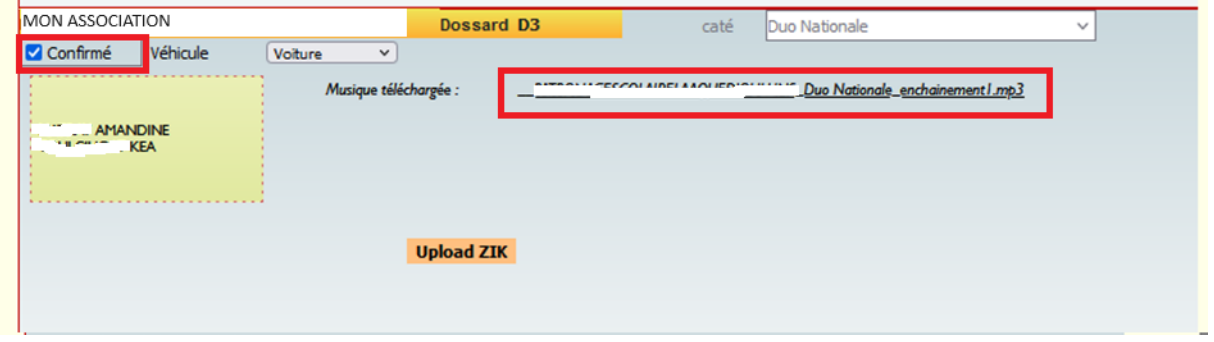

*Je peux retélécharger ma musique en cliquant dessus si je souhaite la vérifier*

## **Je peux simplement quiter la page, l'engagement est confirmé !**

Vous pouvez imprimer la liste de vos équipes en cliquant sur imprimer. La case confirmé n'apparaitra pas cochée sur le document d'impression.

Bonne préparation